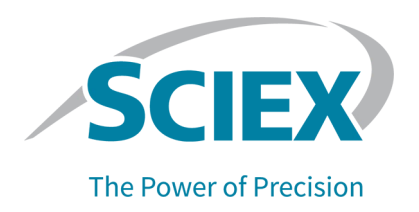

# MPX™ 2.0 Software HotFix 3

This HotFix addresses the following issues:

- In the MPX™ Software version 2.0, very intermittently, the acquisition might fail due to a timing issue. This issue might occur if acquisition of the current sample completes while the Analyst® Software is still processing the last function call from the MPX™ Software. The problem is mainly observed on stream 1, because the time gap between the stream 1 and stream 2 acquisition windows is typically shorter than the time gap between the stream 2 and stream 1 acquisition windows. (MPX-526).
- Acquisition might fail due to certain timing conditions of a lengthy function call to the Analyst® Software to obtain sample information from the batch. This failure might occur with a message in the log indicating a CPU freeze (MPX-526).

This HotFix also includes fixes that were previously released in the following HotFixes and patches:

MPX™ Driver 2.0 HotFix 1 – Refer to the *Release Notes* for details.

MPX™ Driver 2.0 HotFix 2 – Refer to the *Release Notes* for details.

MPX™ Driver 2.0 Patch for No-Oven Configuration Support This patch addresses the following issue:

In the MPX™ Software version 2.0, the acquisition will not start until the column oven reaches the temperature set in the method. This feature, which makes sure that the run does not begin until the column oven is ready, requires a column oven to be configured in the hardware profile.

This patch provides an option to run the MPX™ Software samples as expected on a system without a column oven in the hardware configuration (MPX -477).

If a column oven is present, then the oven temperature can be set to a value between 4 °C and 85 °C. If a column oven is not present, then the oven temperature must be set to 0 °C in the MPX™ Software Method Editor.

MPX™ Driver 2.0 Patch for Timing Issue This patch addresses the following issue:

> Intermittently, acquisition might be aborted unexpectedly as a result of synchronization issues between the Analyst® Software and the MPX™ Software. (MPX -489)

## **Where to Get Help**

### **Support**

• [www.sciex.com/support](http://www.sciex.com/support) [www.sciex.com](http://www.sciex.com/)

## **Requirements**

MPX™ Driver 2.0 Software or MPX™ Driver 2.0 Software with HotFix 1 or HotFix 2 is installed.

## **Install the HotFix**

- 1. Deactivate the hardware profile and then close the MPX™ and Analyst® Software.
- 2. Stop the AnalystService and the MPX.Service
- 3. Download and save **MPX\_Driver\_2.0\_HotFix\_3.zip** in a folder on the local hard drive (**D:\MPX\_Driver\_2.0\_HotFix\_3**), and then extract it.
- 4. Navigate to the folder (**D:\MPX\_Driver\_2.0\_HotFix\_3**), double-click **setup.exe**, and then follow the on-screen instructions.

**Note**: The **MPXTM Driver 2.0 HotFix 1**, **MPXTM Driver 2.0 HotFix 2**, **MPX Driver 2.0 Patch for No-Oven Configuration Support**, and **MPX™ Driver 2.0 Patch for Timing Issue** are removed automatically during installation of the **MPXTM Driver 2.0 HotFix 3**.

### **Updated files**

This HotFix updates the following files:

- **C:\Program Files (x86)\SCIEX\MPX\Bin folder:**
	- o MPX.Utility.dll
	- o MPX.Config.dll
	- o MPX.Core.dll
	- o MPX.LCController.dll
	- o MPX.Service.exe
	- o MPX.UI.exe
	- o Sciex.MultiQuant.Auditing.dll
	- o Sciex.MultiQuant.Common.dll
	- o Sciex.MultiQuant.Data.dll
	- o Sciex.MultiQuant.Outliers.dll
	- o Sciex.MultiQuant.RTD3.Client.dll

## Release Notes

- o Sciex.MultiQuant.RTD3.dll
- o Sciex.MultiQuant.Security.dll

### • **SCIEX\MPX Driver\bin\Device Driver folder**

- o Multiplex Device Server.exe
- o MPX Driver Diagnostics.exe
- o Multiplex Device Interface.dll
- o Multiplex Device Server.ini
- **SCIEX\MPX Driver\Help folder**
	- o MPX Driver 2.0 HotFix 3 Release Notes.pdf
	- o Carryover Detection Tutorial for the MPX Driver Software.pdf
- **ProgramData\SCIEX\MPX Driver\Config**
	- o WashOptions.xml
- **ProgramData\SCIEX\MPX Driver\PAL3\Config**
	- o Multiplex.ini
	- o WashOptions.xml

### • **ProgramData\SCIEX\MPX Driver\PAL3**

- o Stream 1 Method Time Based.pmx
- o Stream 1 Method Volume Based.pmx
- o Stream 2 Method Time Based.pmx
- o Stream 2 Method Volume Based.pmx
- o WashOptions\_Time.xml
- o WashOptions\_Volume.xml

## **Remove the HotFix**

- 1. Open the Windows **Control Panel** and then click **Programs and Features**.
- 2. Select **MPXTM Driver 2.0 HotFix 3** from the list and then click **Uninstall**.

**Note:** Removal of the **MPXTM Driver 2.0 HotFix 3** restores the **MPXTM Driver 2.0**  Software version that was available before the installation of this HotFix. However, patches and HotFixes that were removed during installation of the **MPXTM Driver 2.0 HotFix 3** are not restored.

## **Known Issues and Limitations**

N/A

This document is provided to customers who have purchased SCIEX equipment to use in the operation of such SCIEX equipment. This document is copyright protected and any reproduction of this document or any part of this document is strictly prohibited, except as SCIEX may authorize in writing.

Software that may be described in this document is furnished under a license agreement. It is against the law to copy, modify, or distribute the software on any medium, except as specifically allowed in the license agreement. Furthermore, the license agreement may prohibit the software from being disassembled, reverse engineered, or decompiled for any purpose. Warranties are as stated therein.

Portions of this document may make reference to other manufacturers and/or their products, which may contain parts whose names are registered as trademarks and/or function as trademarks of their respective owners. Any such use is intended only to designate those manufacturers' products as supplied by SCIEX for incorporation into its equipment and does not imply any right and/or license to use or permit others to use such manufacturers' and/or their product names as trademarks.

SCIEX warranties are limited to those express warranties provided at the time of sale or license of its products and are the sole and exclusive representations, warranties, and obligations of SCIEX. SCIEX makes no other warranty of any kind whatsoever, expressed or implied, including without limitation, warranties of merchantability or fitness for a particular purpose, whether arising from a statute or otherwise in law or from a course of dealing or usage of trade, all of which are expressly disclaimed, and assumes no responsibility or contingent liability, including indirect or consequential damages, for any use by the purchaser or for any adverse circumstances arising therefrom.

For Research Use Only. Not for use in Diagnostic Procedures.

Trademarks and/or registered trademarks mentioned herein, including associated logos, are the property of AB Sciex Pte. Ltd., or their respective owners, in the United States and/or certain other countries. AB SCIEX™ is being used under license**.**

© 2020 DH Tech. Dev. Pte. Ltd.

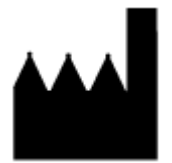

AB Sciex Pte. Ltd. Blk 33, #04-06 Marsiling Ind Estate Road 3 Woodlands Central Indus. Estate SINGAPORE 739256